# **Guía de referencia de llamadas**

### **Verificación telefónica de visitas (TVV)**

**Números de llamada sin costo TVV/FVV:** 

- **• 844-769-5920**
- **• 855-792-3524**

**ID. DE SANTRAX ID. DEL CLIENTE** 

#### **Registro de llegada**

Cuando llegue a la casa del cliente, asegúrese de tener la siguiente información:

- Su identificación de Santrax.
- La identificación de su cliente.
- **1. Llame a cualquiera de los números de llamada sin costo asignados a iLIFE: 844-769-5920 o 855-792-3524**

**El sistema comenzará indicándole que elija un idioma.** 

- *Santrax dirá: "*Para inglés, presione uno (1). Para árabe egipcio, presione dos (2). Para birmano, presione tres (3). Para chino mandarín, presione cuatro (4). Para francés, presione cinco (5). Para hindi, presione seis (6). Para hmong, presione siete (7). Para laosiano, presione ocho (8). Para nepalí, presione nueve (9). Para ruso, presione diez (10). Para serbio, presione once (11). Para somalí, presione doce (12). Para español, presione trece (13). Para suajili, presione catorce (14). Para vietnamita, presione quince (15)". Las indicaciones de la llamada se escuchan en los idiomas seleccionados.
- **2. Presione el número que corresponda al idioma que quiera escuchar.** El idioma que elija será el idioma en el que escuche el resto de la llamada. *Santrax dirá: "Bienvenido, escriba su identificación de Santrax".*
- **3. Presione los números de su identificación de Santrax en el teléfono de marcación por tonos.**

*Santrax dirá: "¿Es esta una visita de grupo? Presione (1) para Sí o (2) para No".*

- **4. Presione (2) si no es una visita de grupo.** 
	- *Santrax dirá: "Elija su lugar de servicio. Presione uno (1) para casa, presione dos (2) para comunidad, presione tres (3) para repetir".*
- **5. Presione uno (1) para elegir casa o dos (2) para elegir comunidad, presione tres (3) para repetir.** 
	- *Santrax dirá: "Si se trata de una verificación de visita fija usando el dispositivo FVV, presione la tecla asterisco (\*) para escribir los números de verificación de la visita. De lo contrario, presione la tecla de número (#) para continuar".*

#### **Presione la tecla de número (#) para continuar.**

*Santrax dirá: "Elija (1) para registrar una llegada o (2) para registrar una salida".* 

#### **6. Presione la tecla (1) para registrar una llegada.**

*Santrax dirá: "Recibido a las (HORA). Gracias. Adiós".* 

Este mensaje se escucha si el teléfono de donde proviene la llamada está asociado solo a un (1) cliente. De lo contrario, Santrax le dará la hora y le pedirá una identificación de cliente.

- *Santrax dirá: "Escriba la primera identificación del cliente o cuelgue si finalizó".*
- **7. Si corresponde, escriba la identificación del cliente que recibió la atención.** 
	- **8. Ya puede colgar.**

**Consulte en la parte de atrás de esta guía las instrucciones para los "Registros de salida".** 

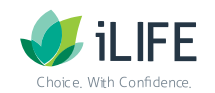

## **Guía de referencia de llamadas Verificación telefónica de visitas (TVV)**

#### **N.º de id. de la compañía: 2-91496**

**Números de llamada sin costo TVV/FVV:** 

- **• 844-769-5920**
- **• 855-792-3524**

#### **Registros de salida**

Cuando se vaya de la vivienda del cliente, asegúrese de tener la siguiente información:

- Su identificación de Santrax.
- La identificación del servicio.

#### **9. Siga los pasos de arriba del 1 al 5 y presione (2) para registrar una salida.**

*Santrax dirá:* "*Recibido a las (HORA). Escriba la identificación del servicio".*  Este mensaje se escucha si el teléfono de donde proviene la llamada está asociado solo a un (1) cliente. De lo contrario, Santrax le dará la hora y le pedirá una identificación de cliente.

#### **10. Presione el número de identificación del código del servicio que prestó.** Consulte abajo la lista de códigos de servicio de iLIFE.

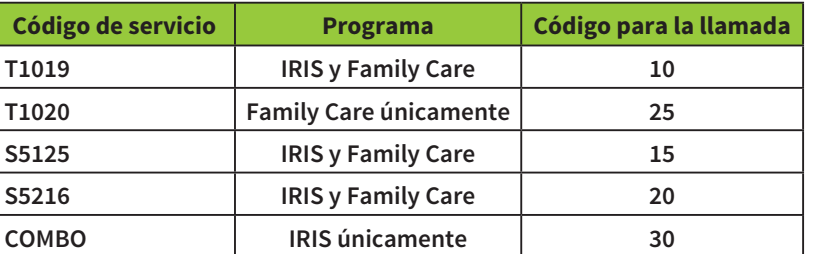

**Importante: COMBO solo se usa en el programa IRIS después de la actualización de la exención de 2021 y solo si los dos tipos de servicios se prestan por medio de la misma agencia proveedora.** 

- *Santrax dirá: "Usted escribió (SERVICIO). Presione (1) para aceptar, (2) para volver a intentarlo".*
- 11. **<b>A**<sub>n</sub> Presione la tecla uno (1) para aceptar o presione la tecla dos (2) para volver **a intentarlo.**

*Santrax dirá: "¿Le gustaría continuar la visita con el nuevo servicio?"* 

- **12.** *n***<sub>n</sub>** Presione la tecla dos (2) para No.
- **13. Ya puede colgar.\***

*\*Importante: Los trabajadores del programa IRIS y Family Care no necesitan completar las indicaciones de Tareas y Verificación del cliente.* 

#### **\*O bien:**

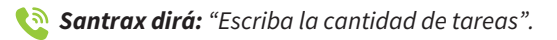

#### **Presione (0) para omitir esta pregunta.**

*Santrax dirá: "Usted escribió (0) tareas. Para grabar la voz del cliente, presione (1) y pase el teléfono al cliente o presione (2) si el cliente no puede participar".* 

**Presione (2) para omitir esta pregunta.** 

- *Santrax dirá: "Gracias, adiós".*
- **Ya puede colgar.**

#### **Información del servicio al cliente**

#### **IRIS**

Teléfono: 888-800-5599 Correo electrónico: IRIS.EVV@iLIFE.org

#### **Family Care**

Teléfono: 888-490-3966 Correo electrónico: FC.EVV@iLIFE.org

#### **Información y material de capacitación sobre la EVV de iLIFE**  https://ilife.org/evv/evv-information-and-training/

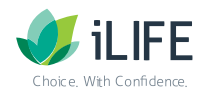